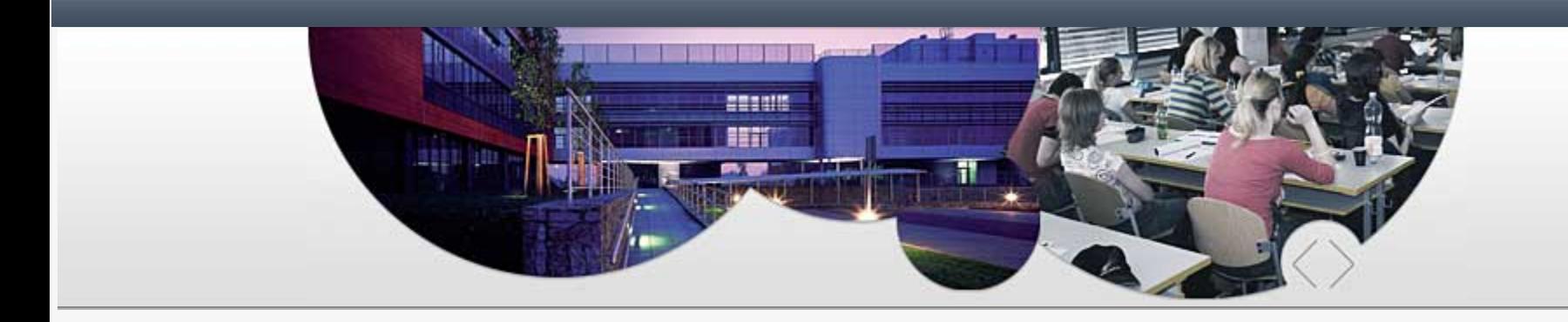

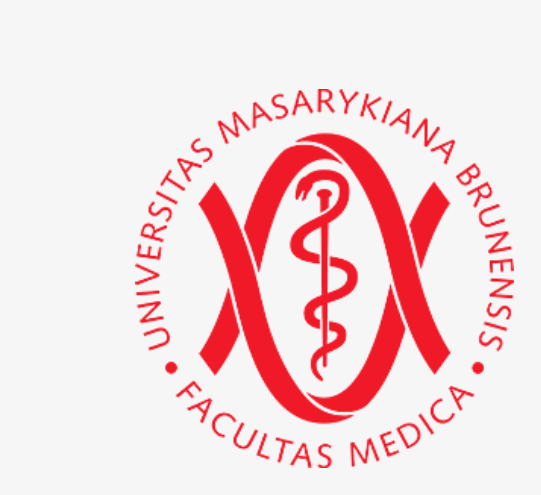

# Projekt OPTIMED

Prohlížeč výstupů z učení, Registr výukových jednotek

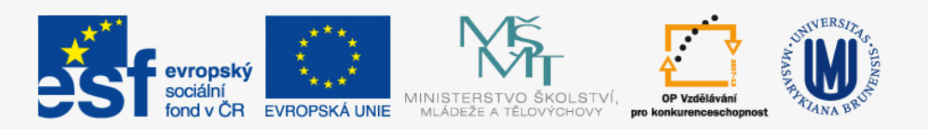

INVESTICE DO ROZVOJE VZDĚLÁVÁNÍ

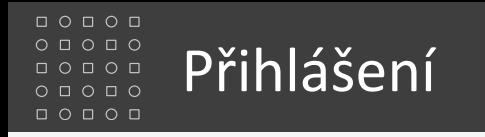

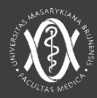

### <http://opti.med.muni.cz/>

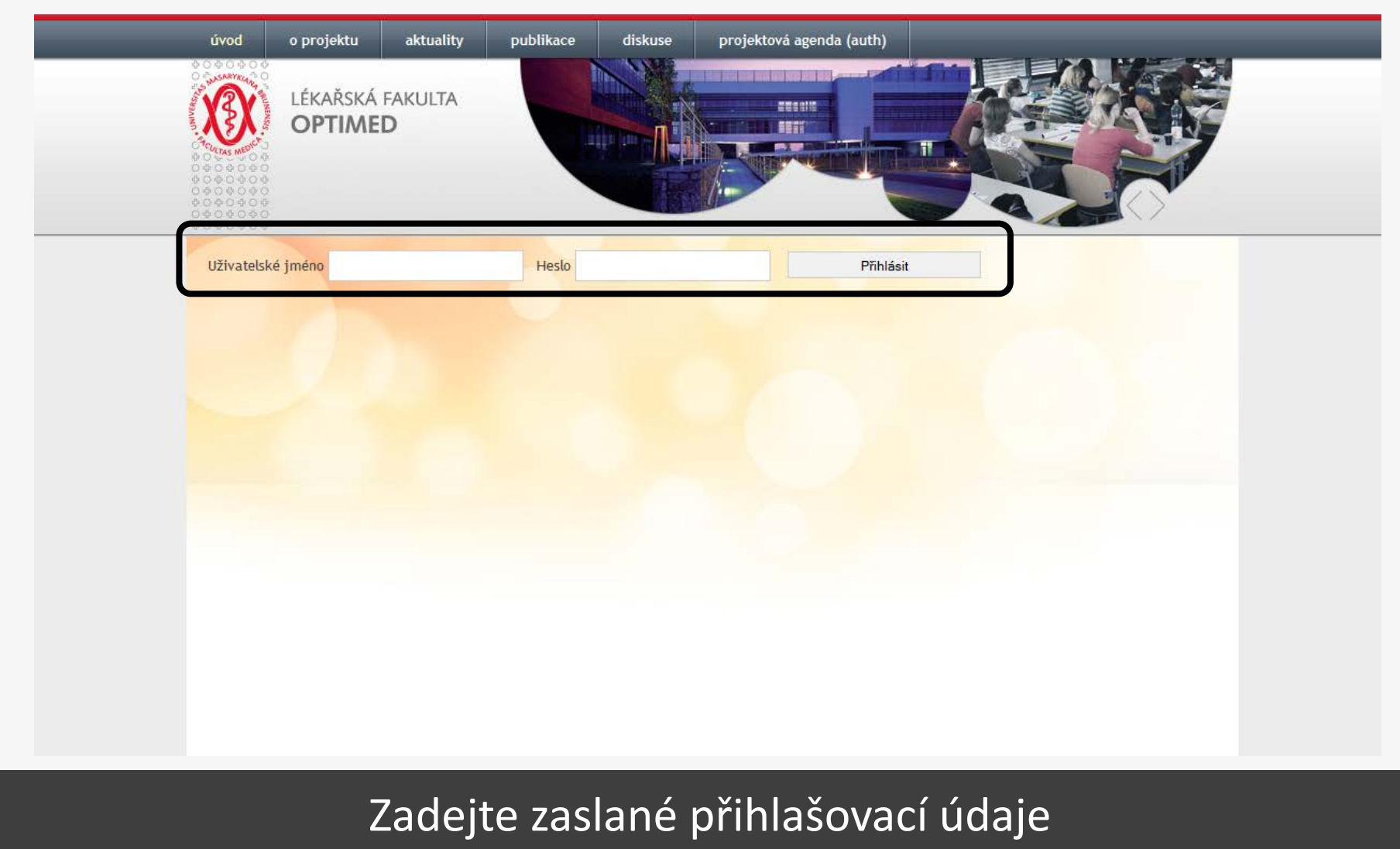

a potvrďte tlačítkem Přihlásit

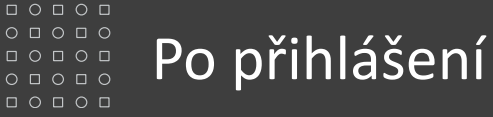

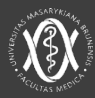

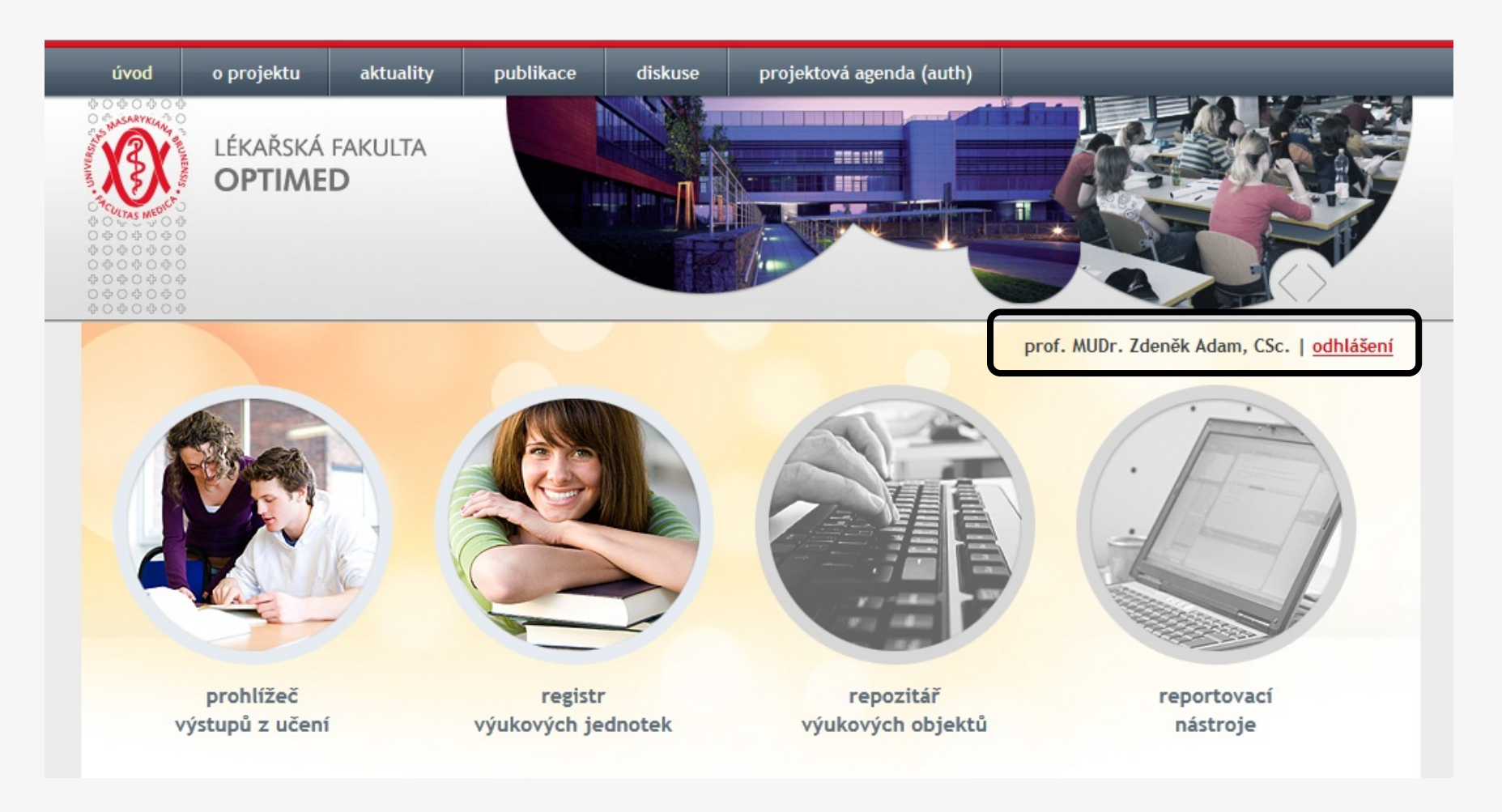

Nyní jste přihlášeni na portál OPTIMED.

#### $\Box$   $\Box$ Prohlížeč výstupů z učení  $\circ$   $\Box$  $\circ \; \square \; \circ \; \square \; \circ$  $\begin{array}{cccccccccccccc} \Box & \Box & \Box & \Box & \Box & \Box \end{array}$

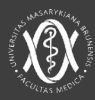

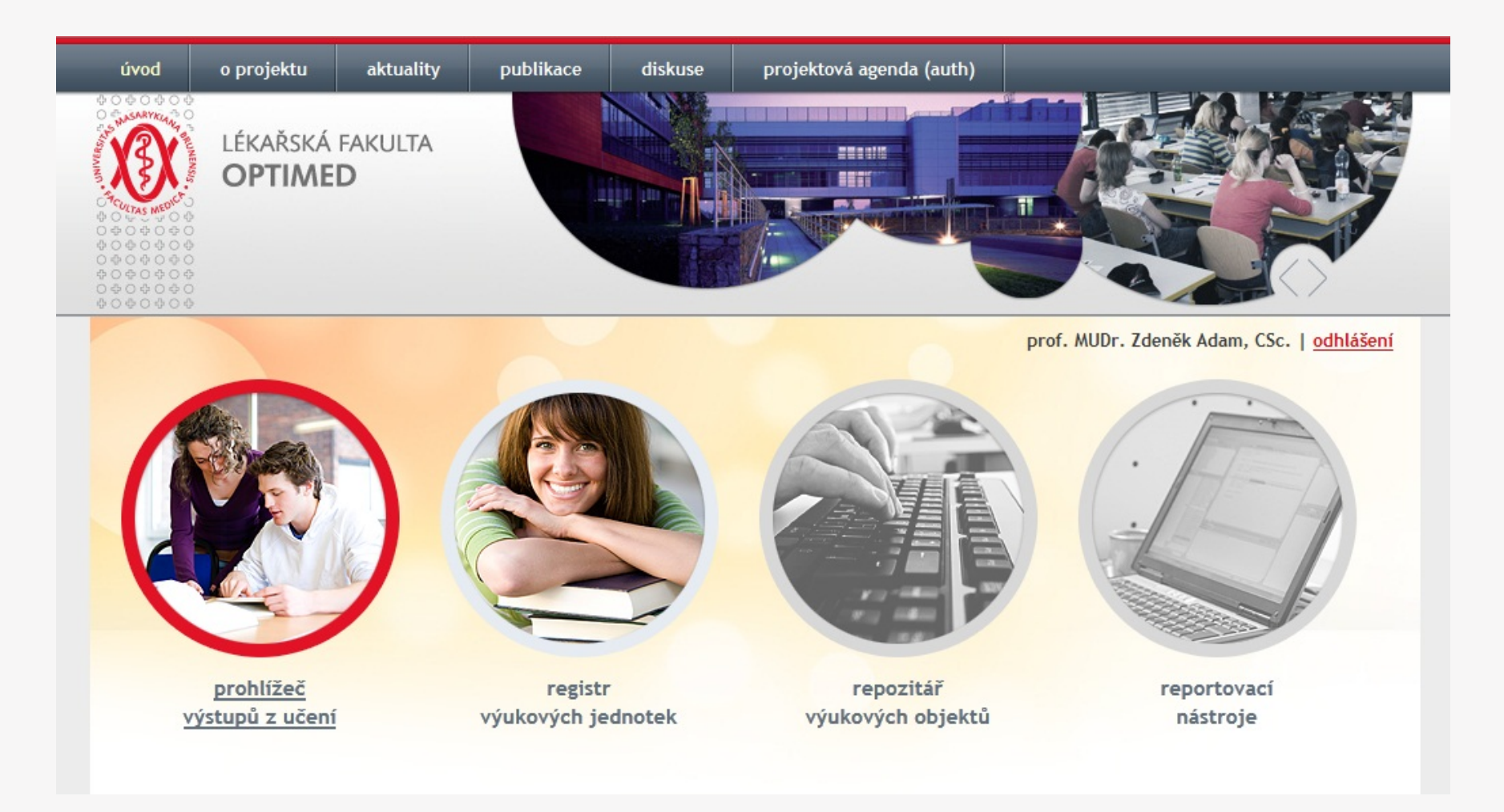

## Kliknutím na obrázek vstoupíte do prohlížeče výstupů z učení.

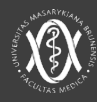

### Prohlížeč výstupů z učení

zrušit všechny filtry | moje výstupy z učení | Nový výstup z učení | historie změn

» pokročilé vyhledávání

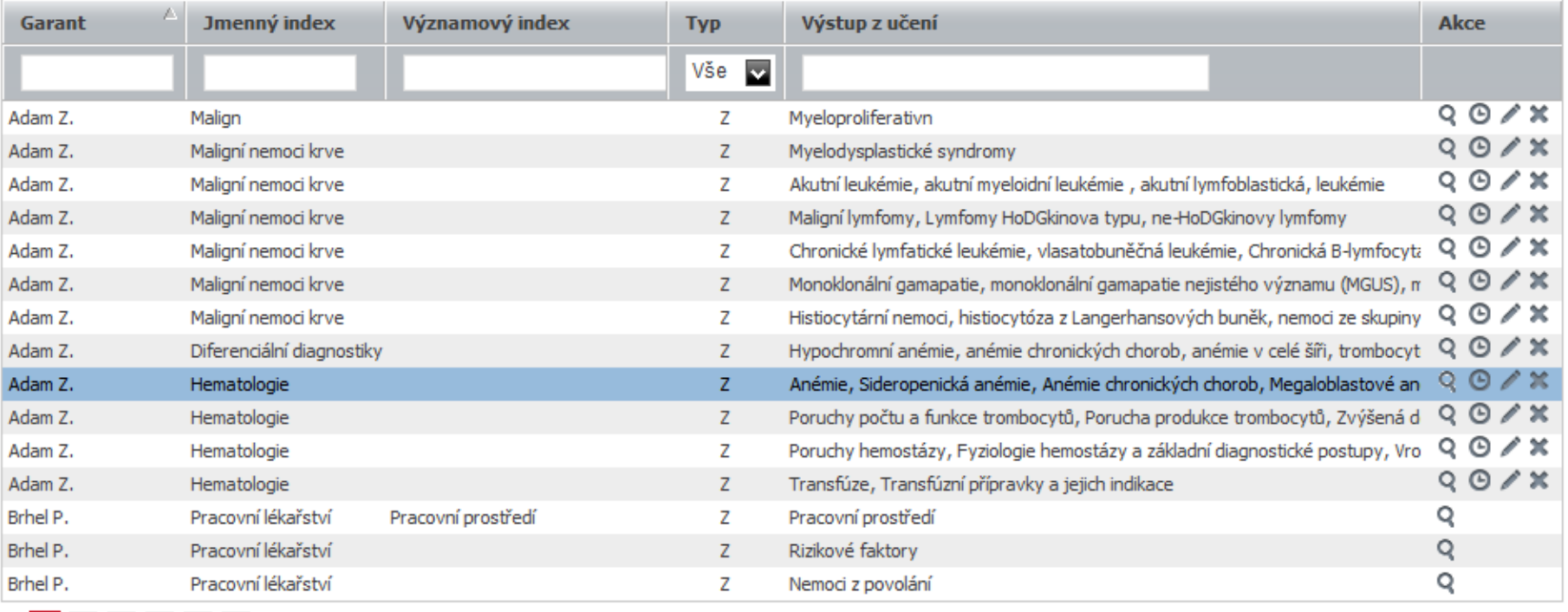

Položky od 1 do 15 z 423

### Zde naleznete seznam

všech nadefinovaných výstupů z učení.

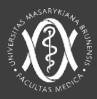

### Prohlížeč výstupů z učení

zrušit všechny filtry | moje výstupy z učení | Nový výstup z učení | historie změn

» pokročilé vyhledávání

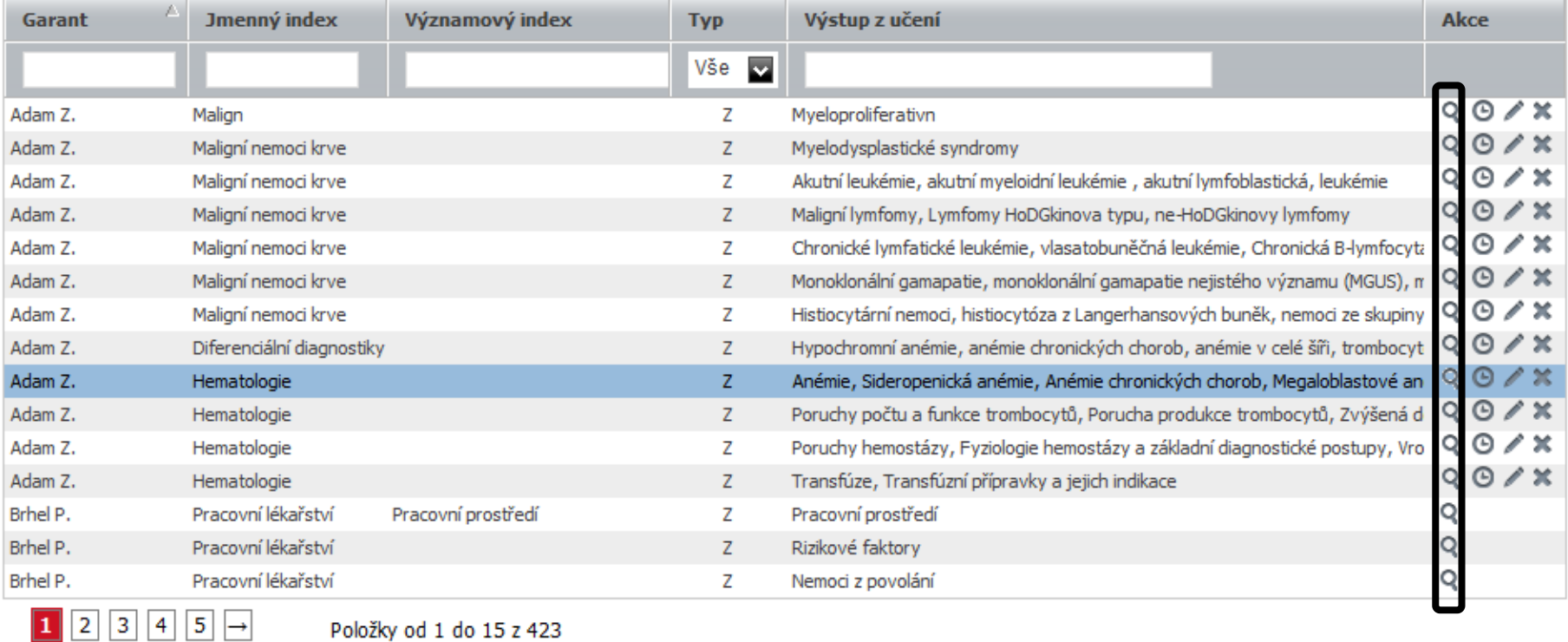

Položky od 1 do 15 z 423

## Náhled na výstup z učení

ikona lupy.

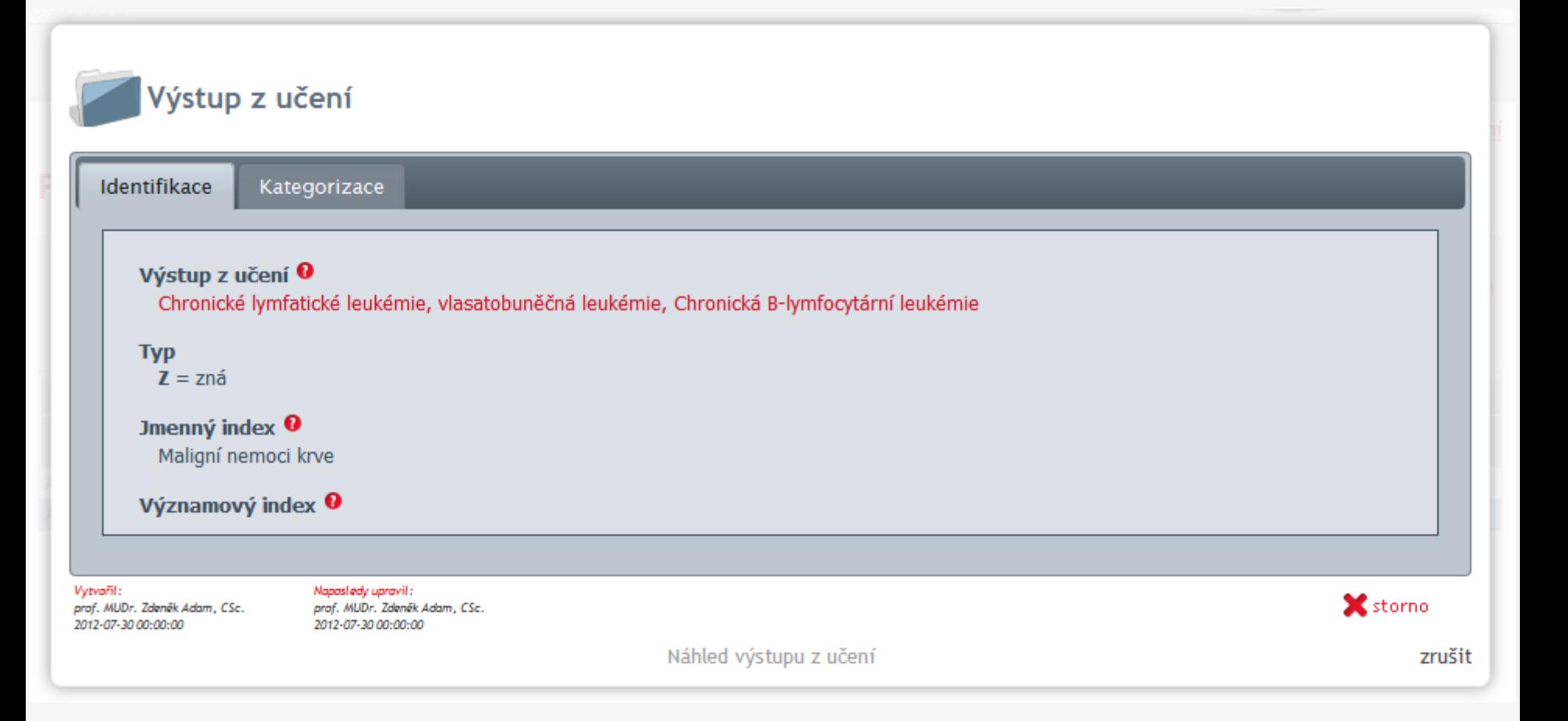

## Po kliknutí na lupu se zobrazí náhled vybraného výstupu z učení.

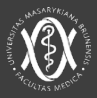

### Prohlížeč výstupů z učení

#### zrušit všechny filtry | moje výstupy z učení | Nový výstup z učení | historie změn

» pokročilé vyhledávání

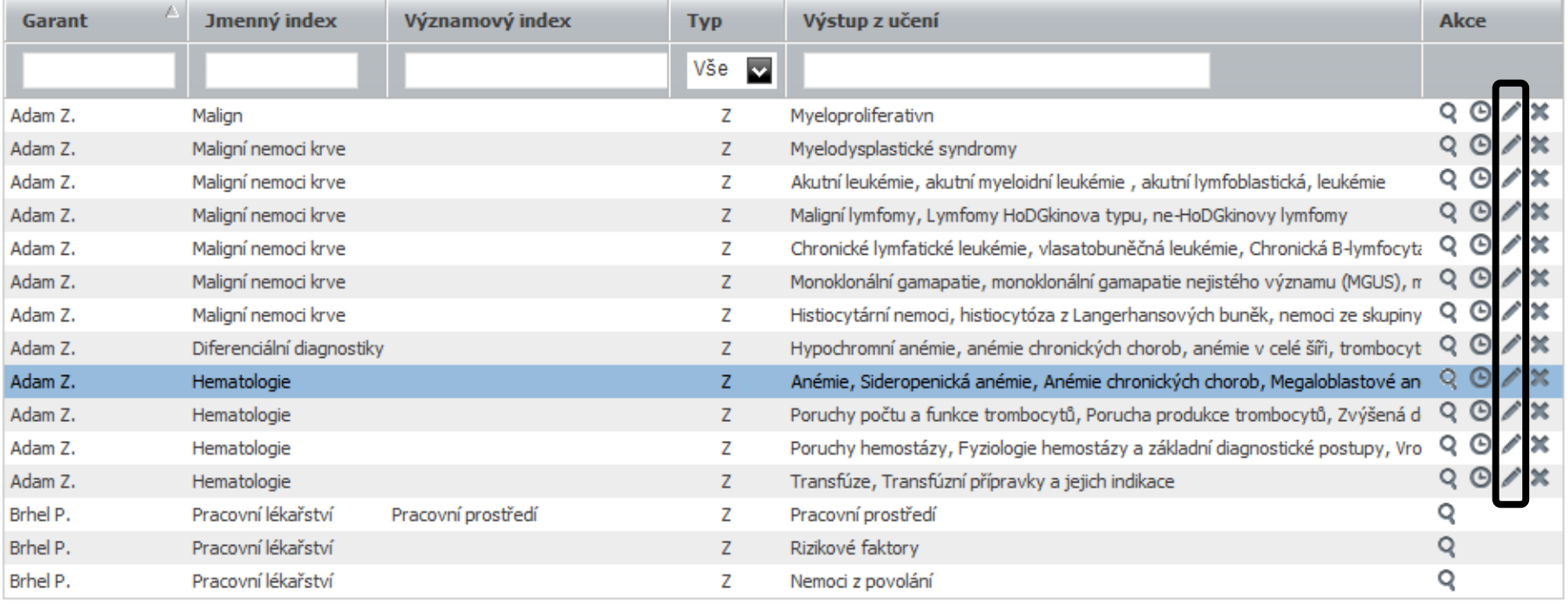

Položky od 1 do 15 z 423

Pokud jste garantem výstupů z učení, můžete Vaše výstupy editovat - ikona tužky,

ostatní výstupy můžete pouze prohlížet – ikona lupy

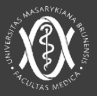

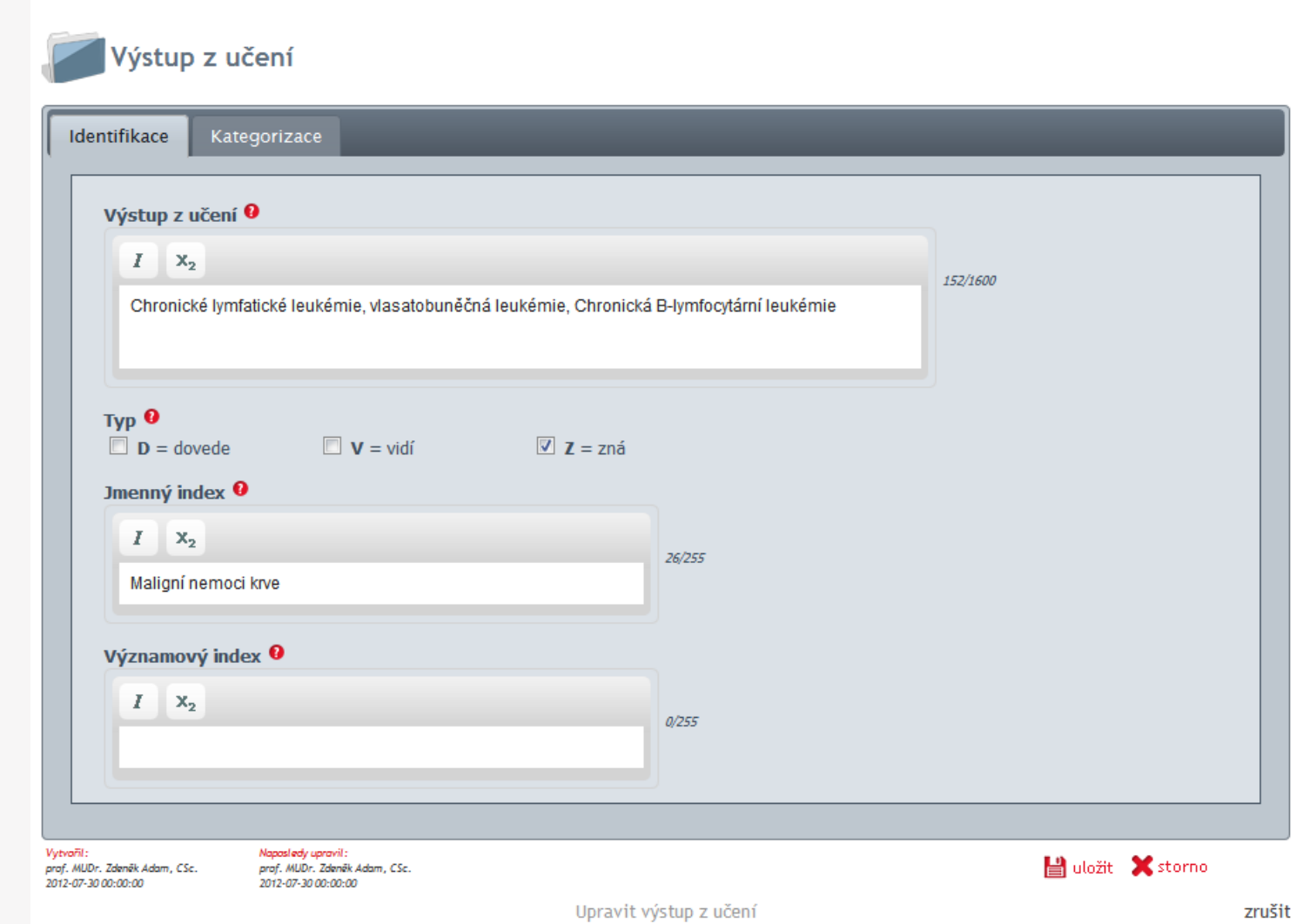

## Editovat je možné libovolný atribut výstupů z učení na kartách Identifikace a Kategorizace

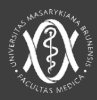

#### Prohlížeč výstupů z učení

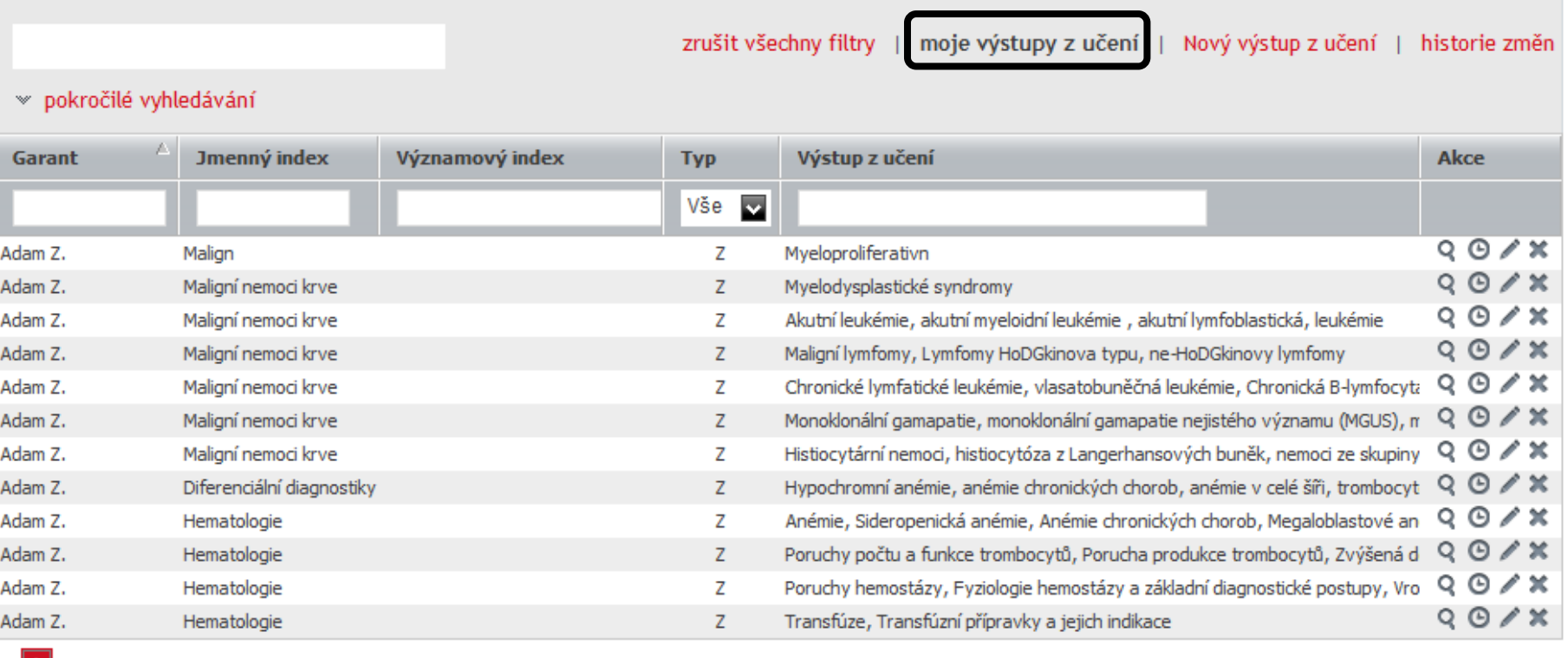

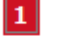

Položky od 1 do 12 z 12

Volbou moje výstupy z učení si snado zobrazíte všechny výstupy, kde jste veden jako garant.

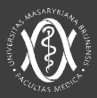

prof. MUDr. Zdeněk Adam, CSc. | odhlášení

### Prohlížeč výstupů z učení

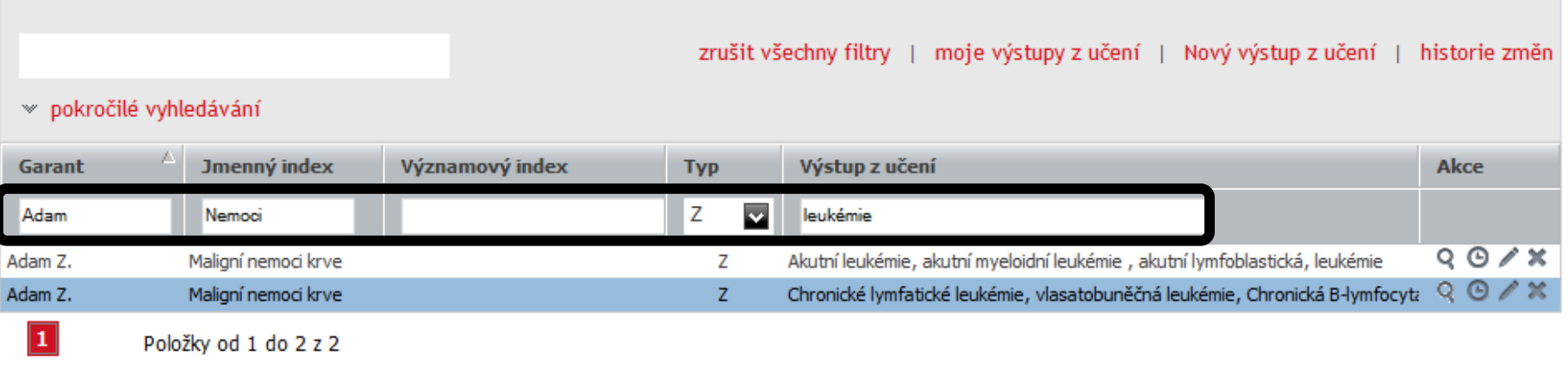

Pro vyhledávání je možné využít kombinaci textových polí nad každým sloupcem, kam zadáte hledaný text. Výraz zadaný nad daným sloupcem hledá pouze v daném sloupci.

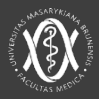

#### Prohlížeč výstupů z učení

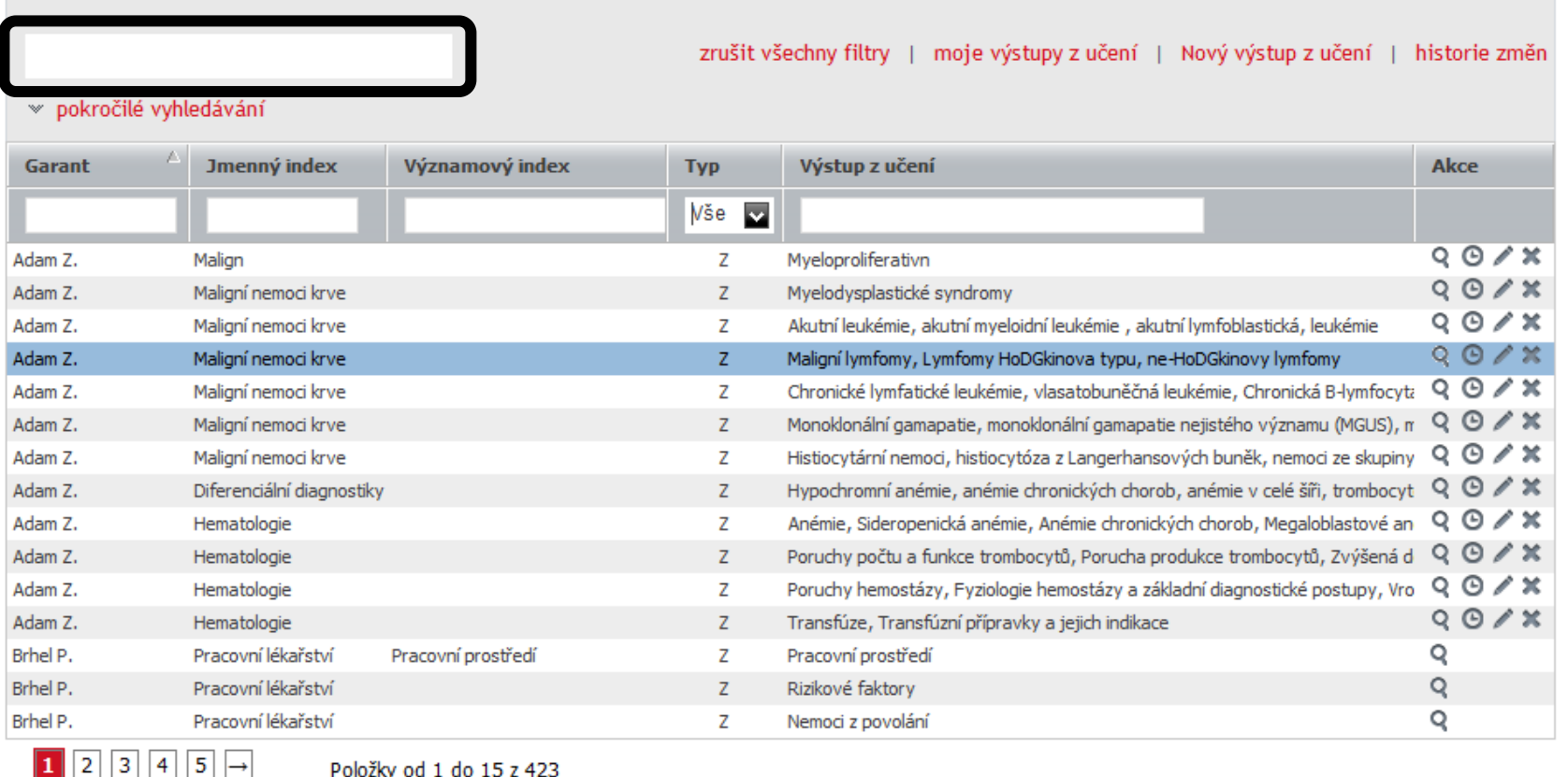

Vyhledávání ve veškerém obsahu je možné pomocí vyhledávacího pole v záhlaví prohlížeče.

#### $\Box$   $\Box$ Registr výukových jednotek  $\circ$   $\Box$  $O<sub>0</sub>$  $\circ$   $\Box$  $\begin{array}{cccccccccccccc} \Box & \Box & \Box & \Box & \Box & \Box \end{array}$

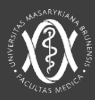

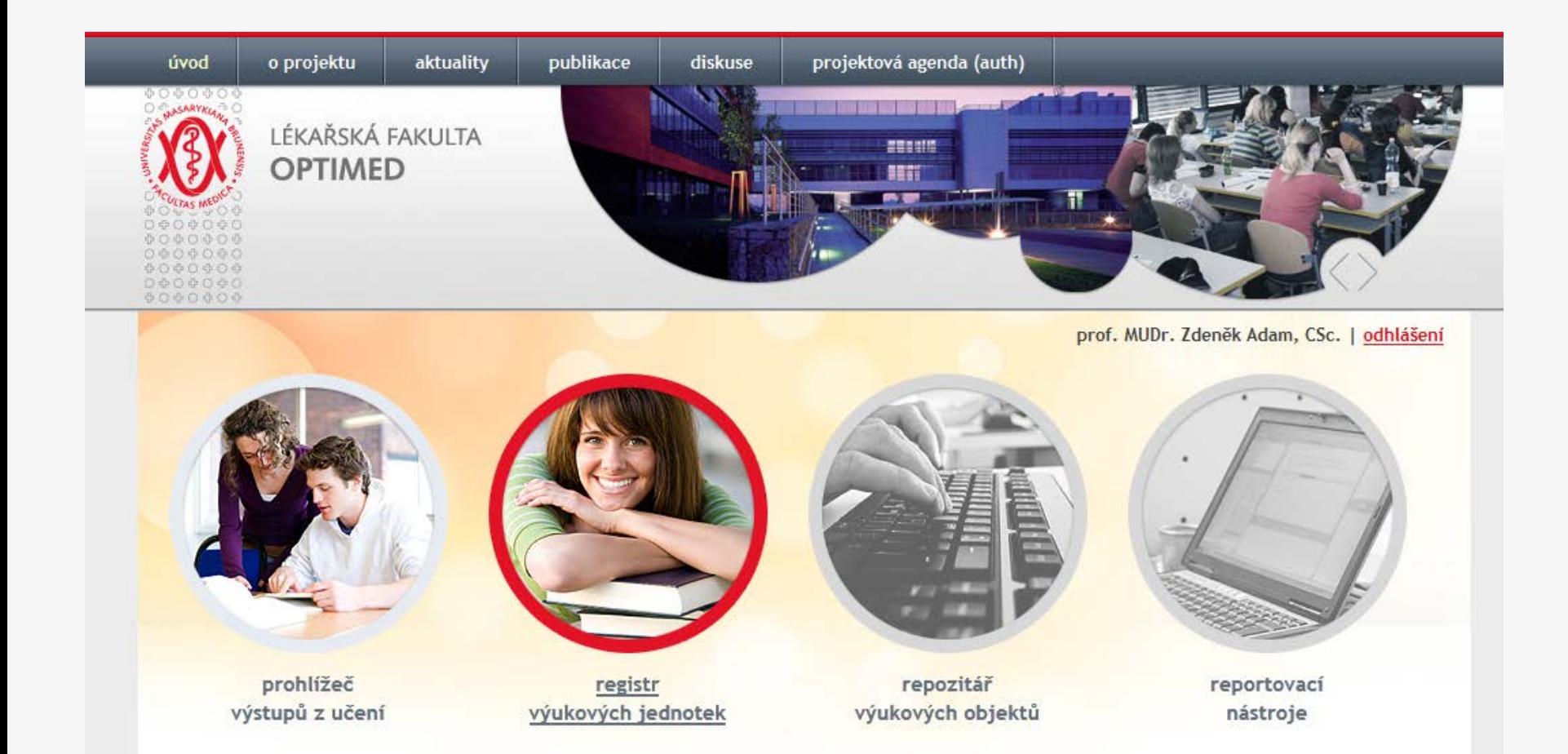

Kliknutím na obrázek vstoupíte do registru výukových jednotek.

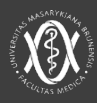

#### Registr výukových jednotek

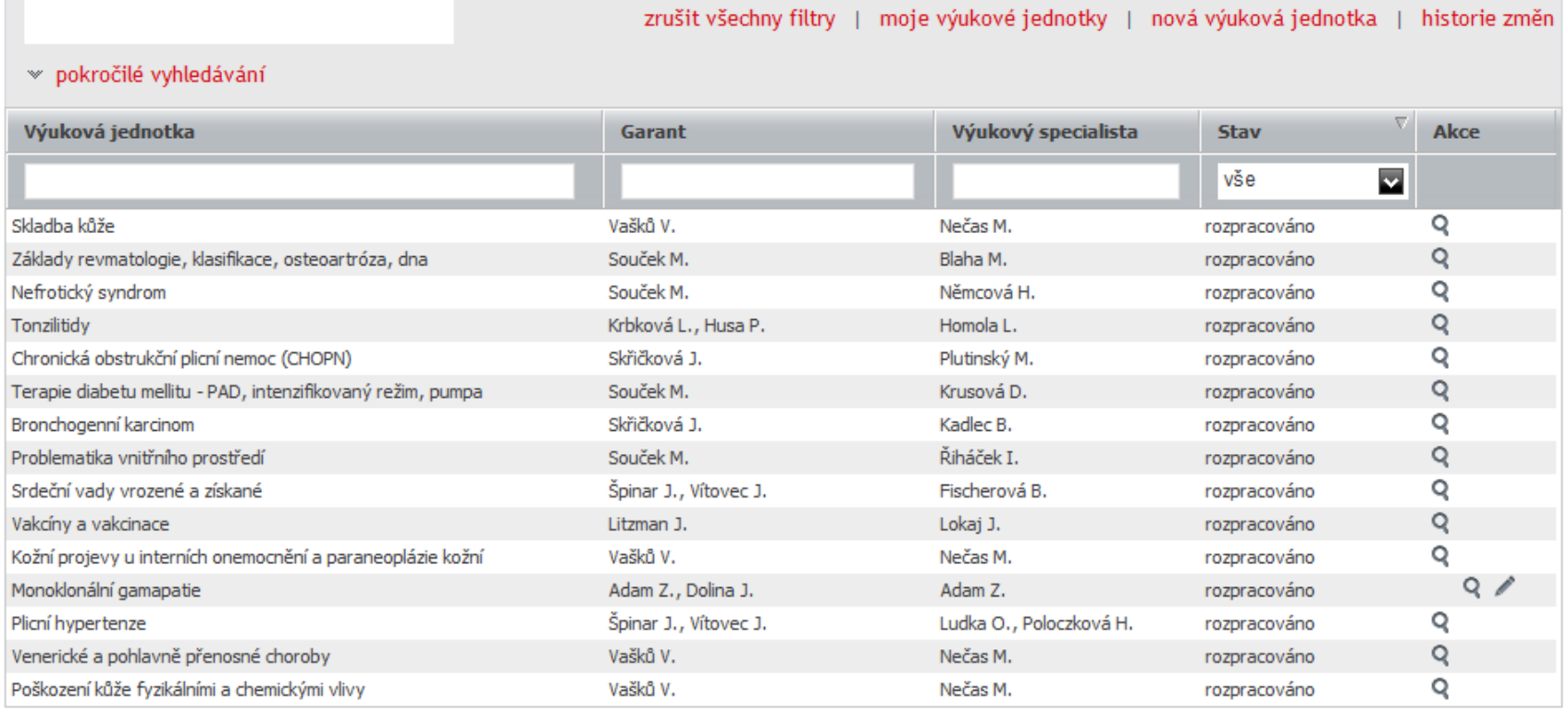

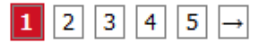

Položky od 1 do 15 z 209

### Prostředí je stejné jako

u prohlížeče výstupů z učení včetně ovládacích prvků.

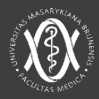

#### Registr výukových jednotek

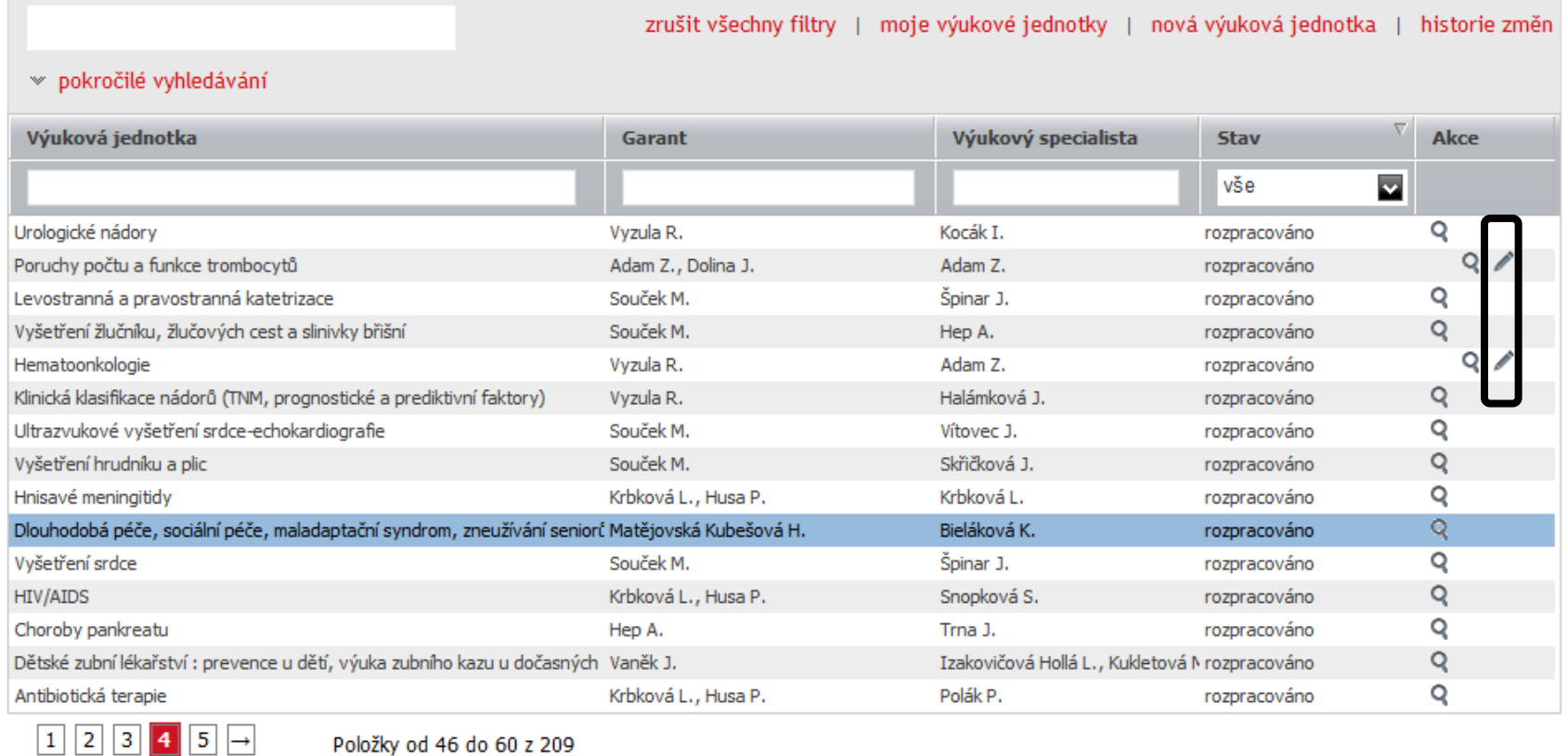

Pokud jste garantem nebo specialistou pro danou výukovou jednotku, můžete ji editovat - ikona tužky, ostatní jednotky můžete pouze prohlížet – jkona lupy

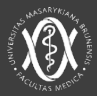

prof. MUDr. Zdeněk Adam, CSc. | odhlášení

#### zrušit všechny filtry moje výukové jednotky nová výuková jednotka | historie změn » pokročilé vyhledávání Výuková jednotka Garant Výukový specialista **Stav** Akce vše  $\bar{\mathbf{v}}$  $\sim$ Myelodysplastické syndromy a akutní leukemie Adam Z., Dolina J. Adam Z. rozpracováno  $Q \nearrow$ Poruchy počtu a funkce trombocytů Adam Z. Adam Z., Dolina J. rozpracováno  $\circ$ Myeloproliferativní choroby Adam Z., Dolina J. Adam Z. rozpracováno  $\circ$ Adam Z., Dolina J. Adam Z. rozpracováno Poruchy hemostázy  $Q \nearrow$ Maligní lymfoproliferativní choroby Adam Z., Dolina J. Adam Z. rozpracováno  $\circ$ Histiocytární choroby Adam Z., Dolina J. Adam Z. rozpracováno  $\circ$ Základní informace o transfuzních přípravcích a krevních derivátech Adam Z., Dolina J. Adam Z. rozpracováno  $\circ$ Monoklonální gamapatie rozpracováno Adam Z., Dolina J. Adam Z. Adam Z.  $\circ$ Anémie Adam Z., Dolina J. rozpracováno

#### Registr výukových jednotek

Položky od 1 do 9 z 9

 $|1|$ 

Volbou moje výukové jednotky si snadno zobrazíte všechny jednotky, kde jste veden jako garant nebo výukový specialista.

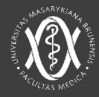

prof. MUDr. Zdeněk Adam, CSc. | odhlášení

#### Registr výukových jednotek

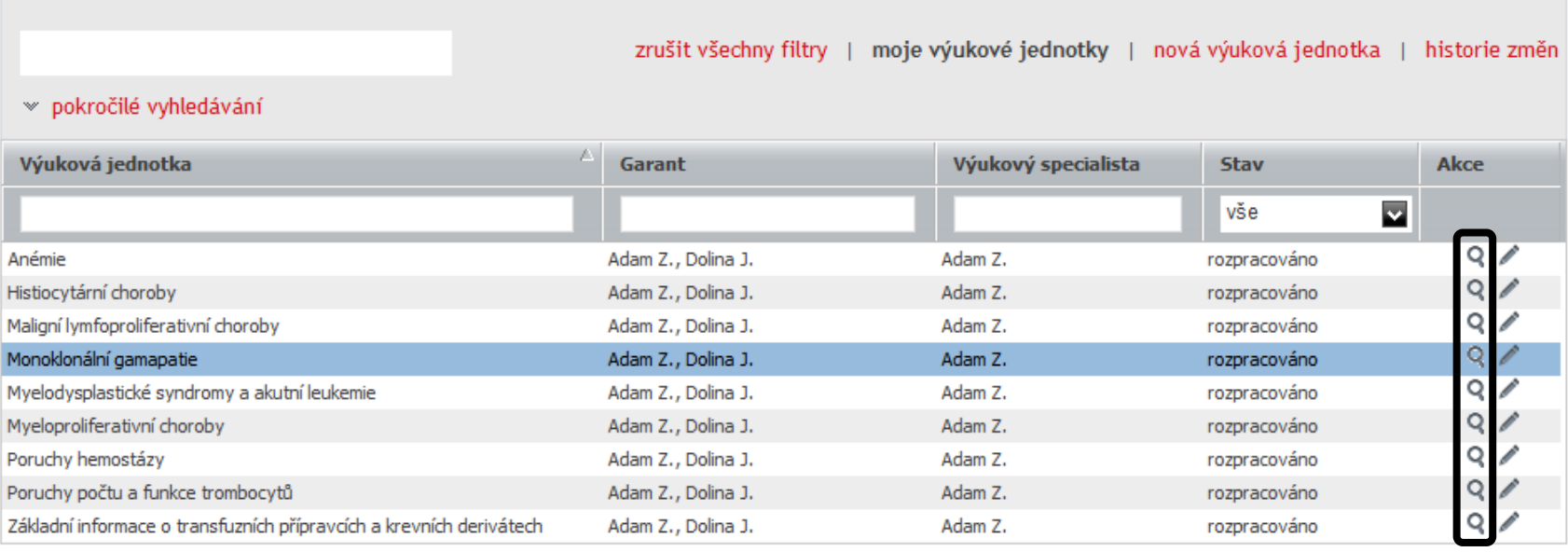

 $\boxed{1}$ 

Položky od 1 do 9 z 9

Náhled na výukovou jednotku

ikona lupy

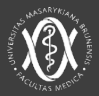

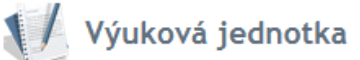

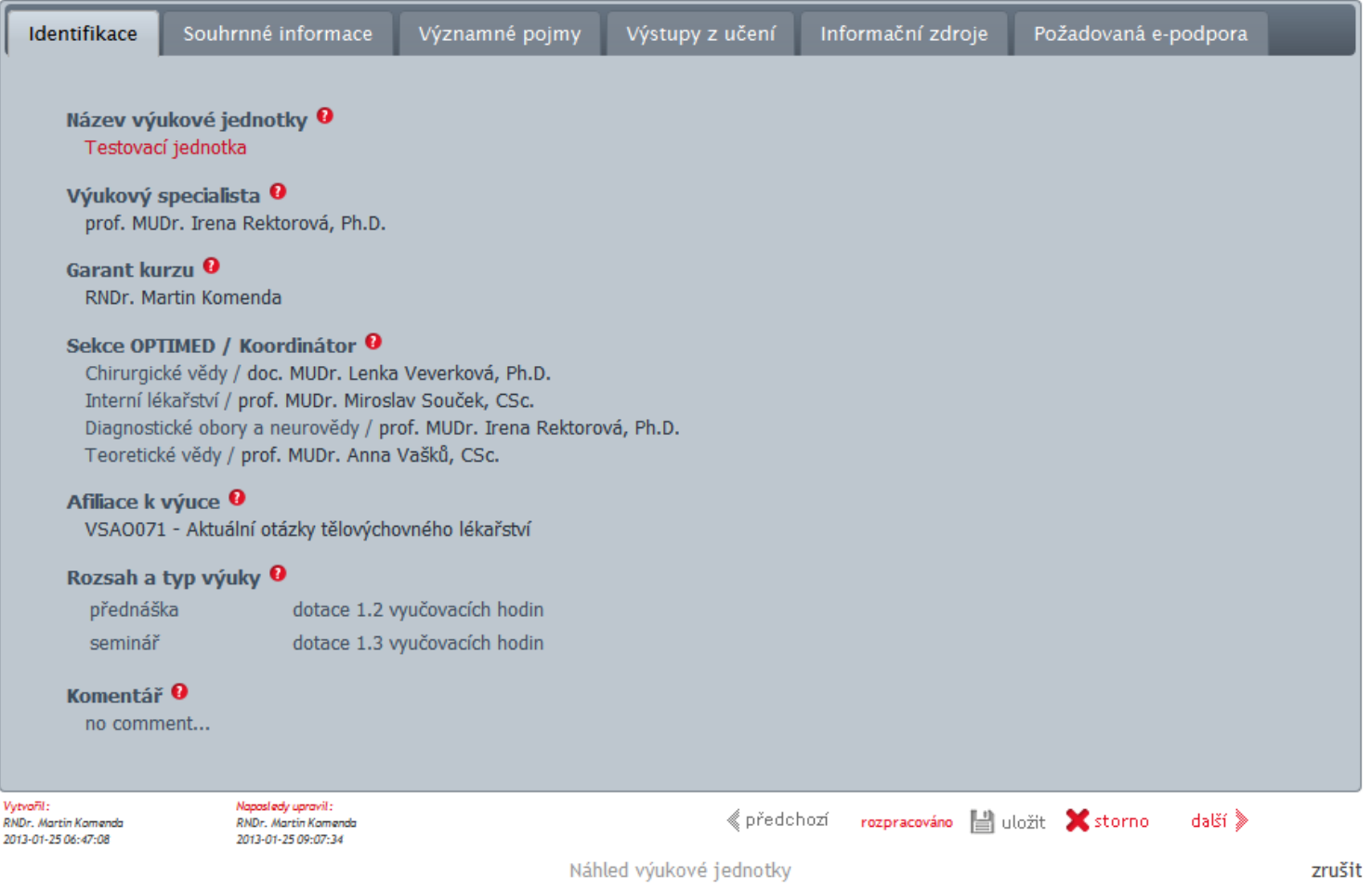

## Po kliknutí na lupu se zobrazí náhled vybrané výukové jednotky. Šest záložek obsahuje všechny informace o jednotce

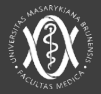

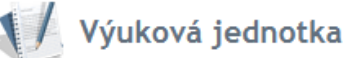

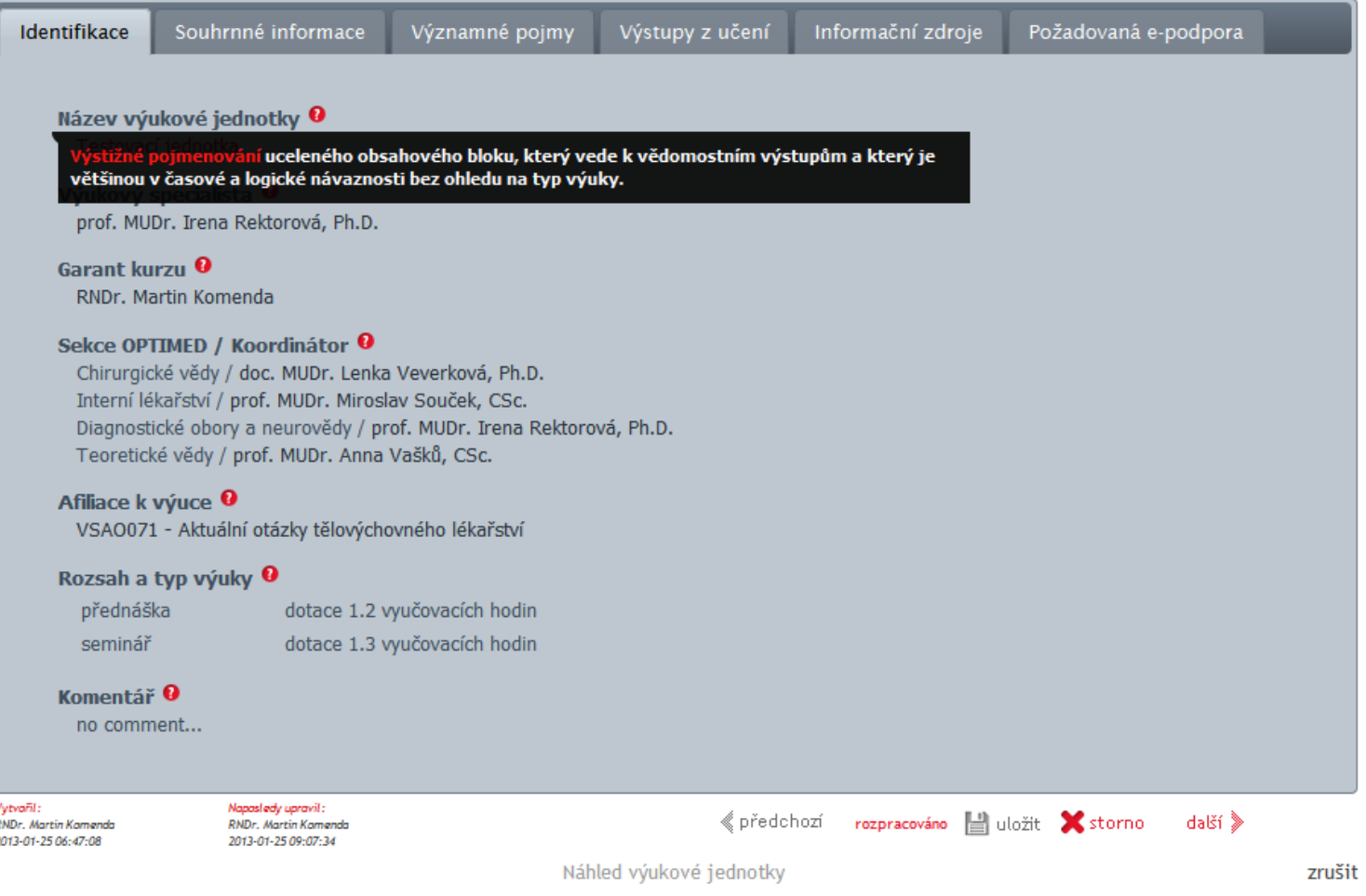

### Nápovědu vždy najdete najetím kurzoru na červený otazník.

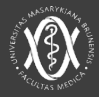

prof. MUDr. Zdeněk Adam, CSc. | odhlášení

#### zrušit všechny filtry | moje výukové jednotky | nová výuková jednotka | historie změn » pokročilé vyhledávání Akce Výuková jednotka Garant Výukový specialista **Stav** vše  $\overline{\mathbf{v}}$ Q Anémie Adam Z., Dolina J. Adam Z. rozpracováno  $Q \neq$ Histiocytární choroby Adam Z., Dolina J. Adam Z. rozpracováno  $Q \neq$ Maligní lymfoproliferativní choroby Adam Z., Dolina J. Adam Z. rozpracováno Q. Monoklonální gamapatie Adam Z., Dolina J. Adam Z. rozpracováno Q Myelodysplastické syndromy a akutní leukemie Adam Z., Dolina J. Adam Z. rozpracováno  $Q_{d}$ Myeloproliferativní choroby Adam Z., Dolina J. Adam Z. rozpracováno Q Poruchy hemostázy Adam Z. Adam Z., Dolina J. rozpracováno Q Poruchy počtu a funkce trombocytů Adam Z., Dolina J. Adam Z. rozpracováno Q Základní informace o transfuzních přípravcích a krevních derivátech Adam Z., Dolina J. Adam Z. rozpracováno

#### Registr výukových jednotek

 $|1|$ 

Položky od 1 do 9 z 9

Pokud jste garantem nebo výukovým specialistou, můžete Vaše výukové jednotky editovat - ikona tužky, ostatní jednotky můžete pouze prohlížet – ikona lupy

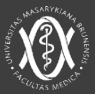

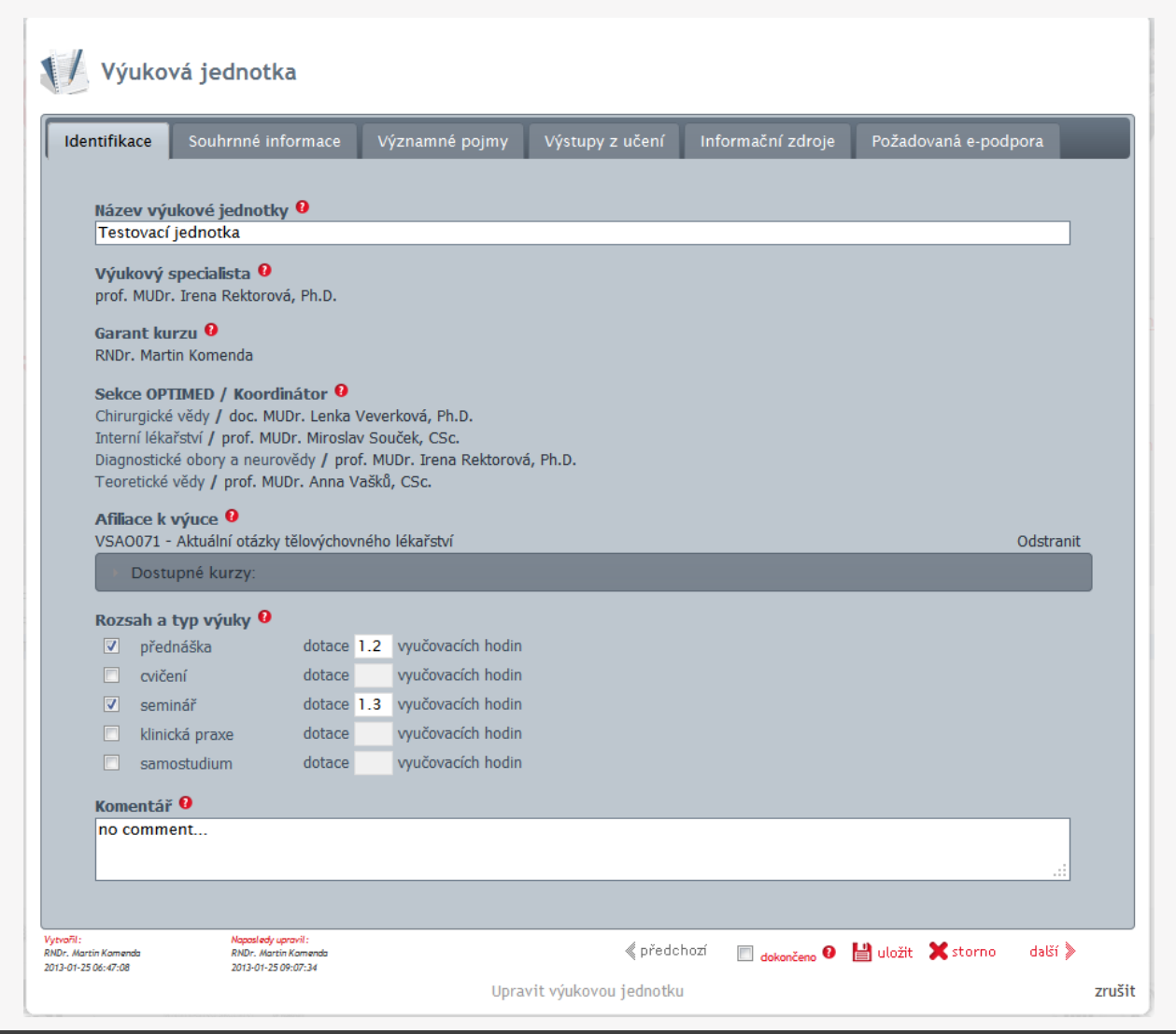

Výukové jednotky jsou již založené, abychom Vám ušetřili čas a práci. Proto jsou některé údaje předvyplněné a není možné je editovat.

Jsou to výukový specialista, garant, sekce OPTIMED a koordinátor.

Na záložce IDENTIFIKACE vyplňte:

rozsah a typ výuky, případně komentář.

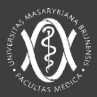

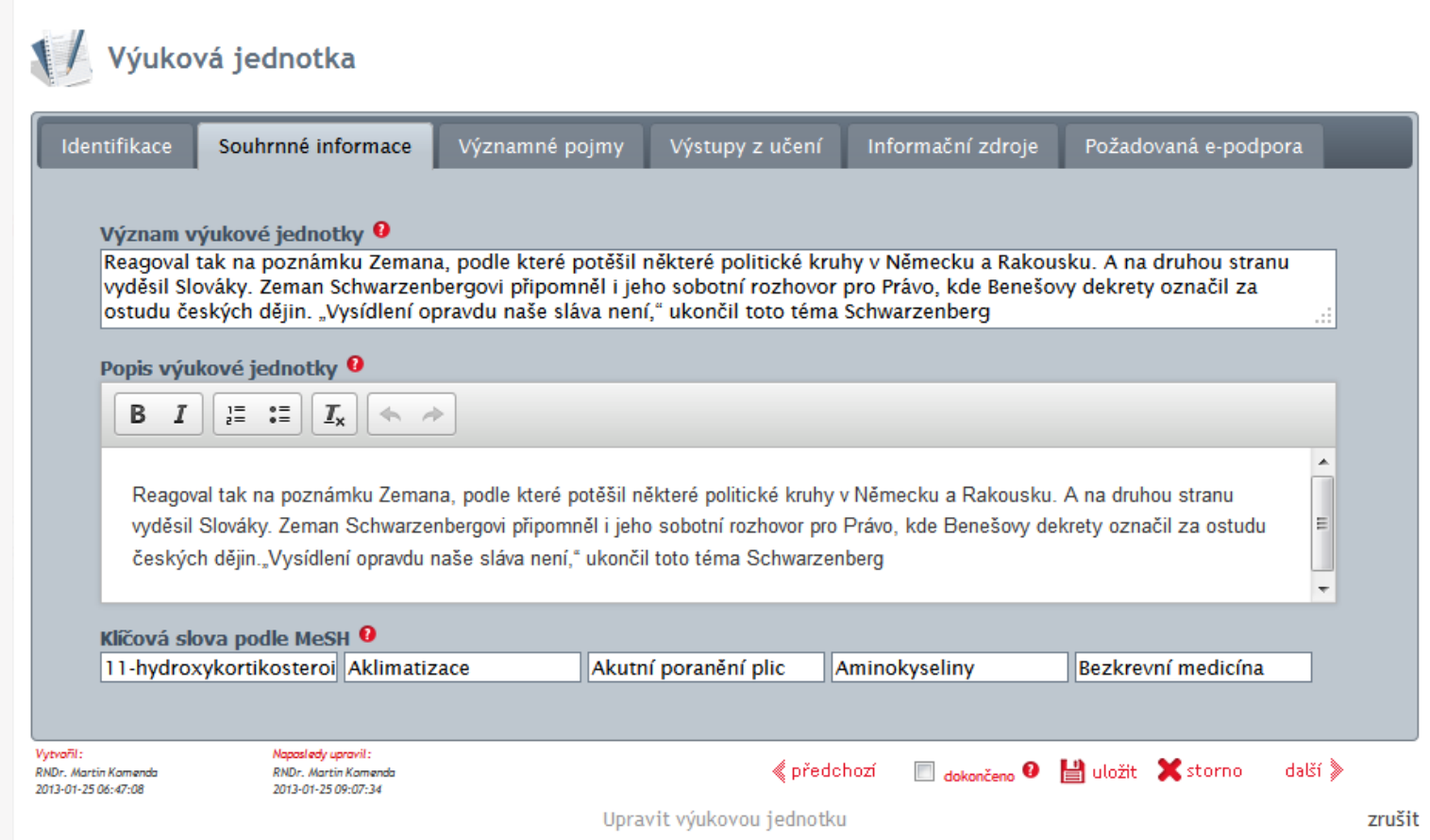

Na záložce SOUHRNNÉ INFORMACE vyplňte:

Význam a popis výukové jednotky / Vyberte ze slovníku 1-5 klíčových slov

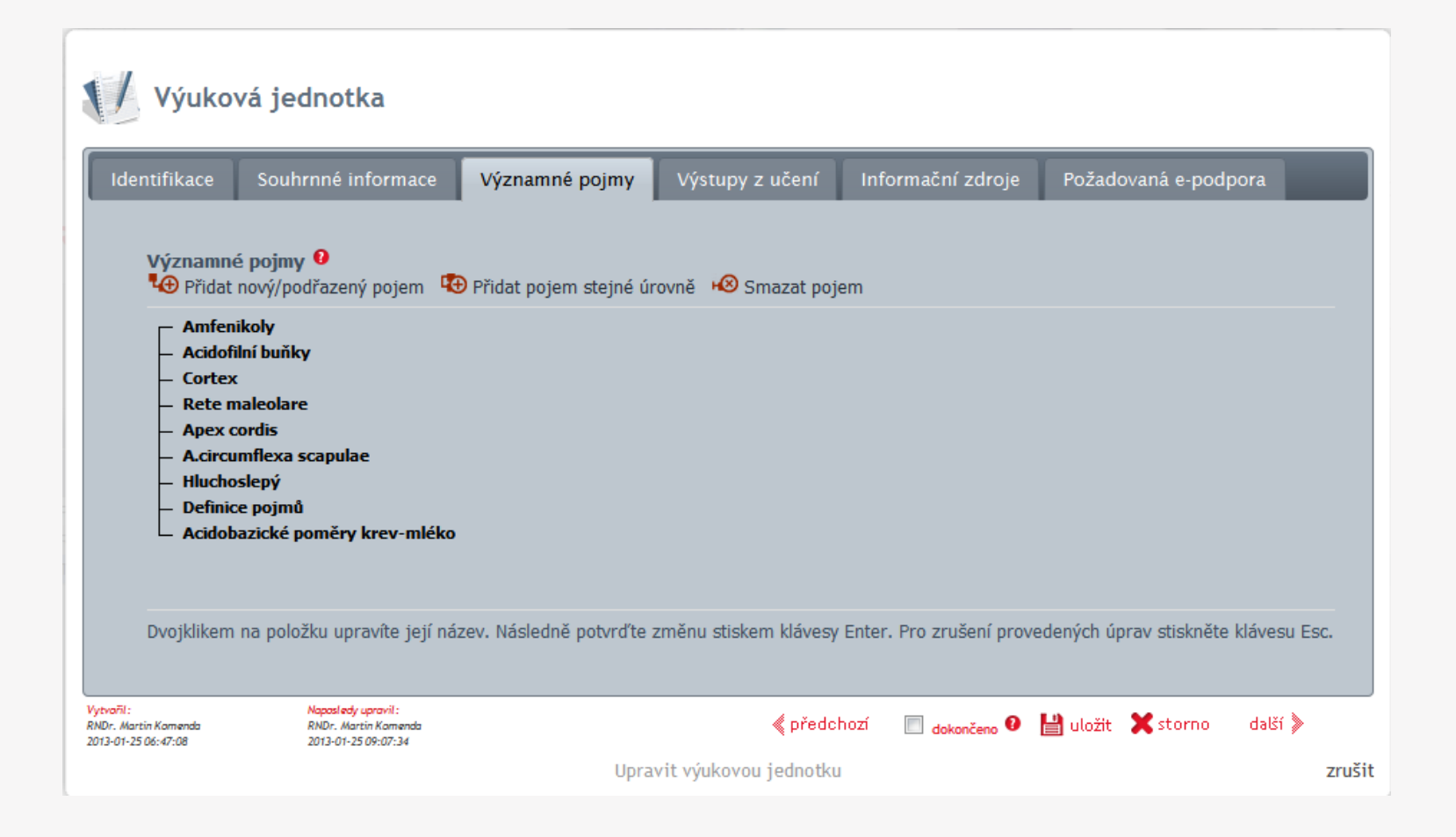

Na záložce VÝZNAMNÉ POJMY zadejte prostřednictvím stromové struktury. Větvit lze až do pěti úrovní.

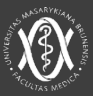

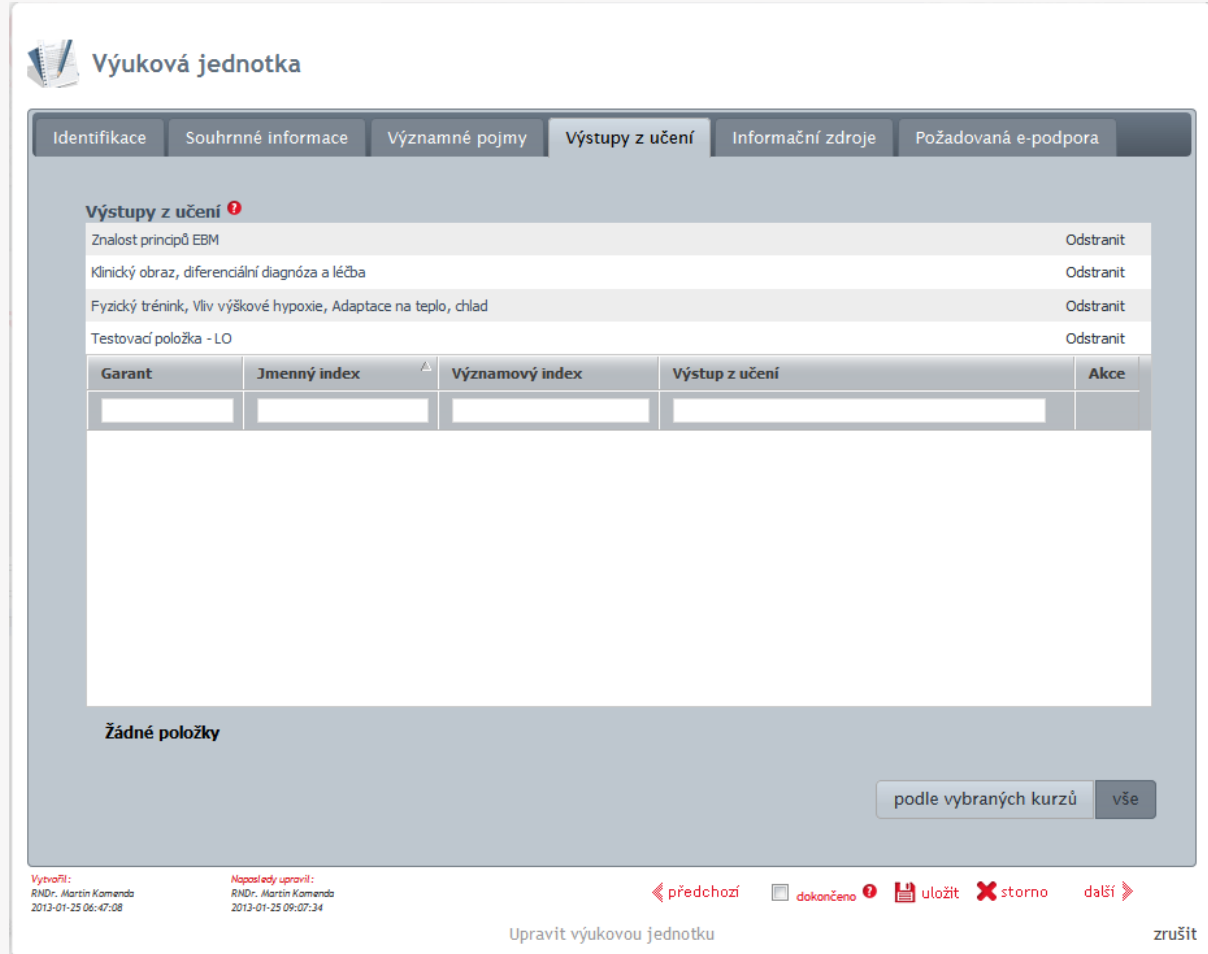

Na záložce VÝSTUPY Z UČENÍ vyberte související výstupy, které jsou dostupné v prohlížeči výstupů z učení. Výstupy lze vyhledat s pomocí textovích polí nad sloupci.

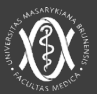

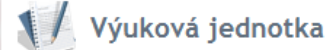

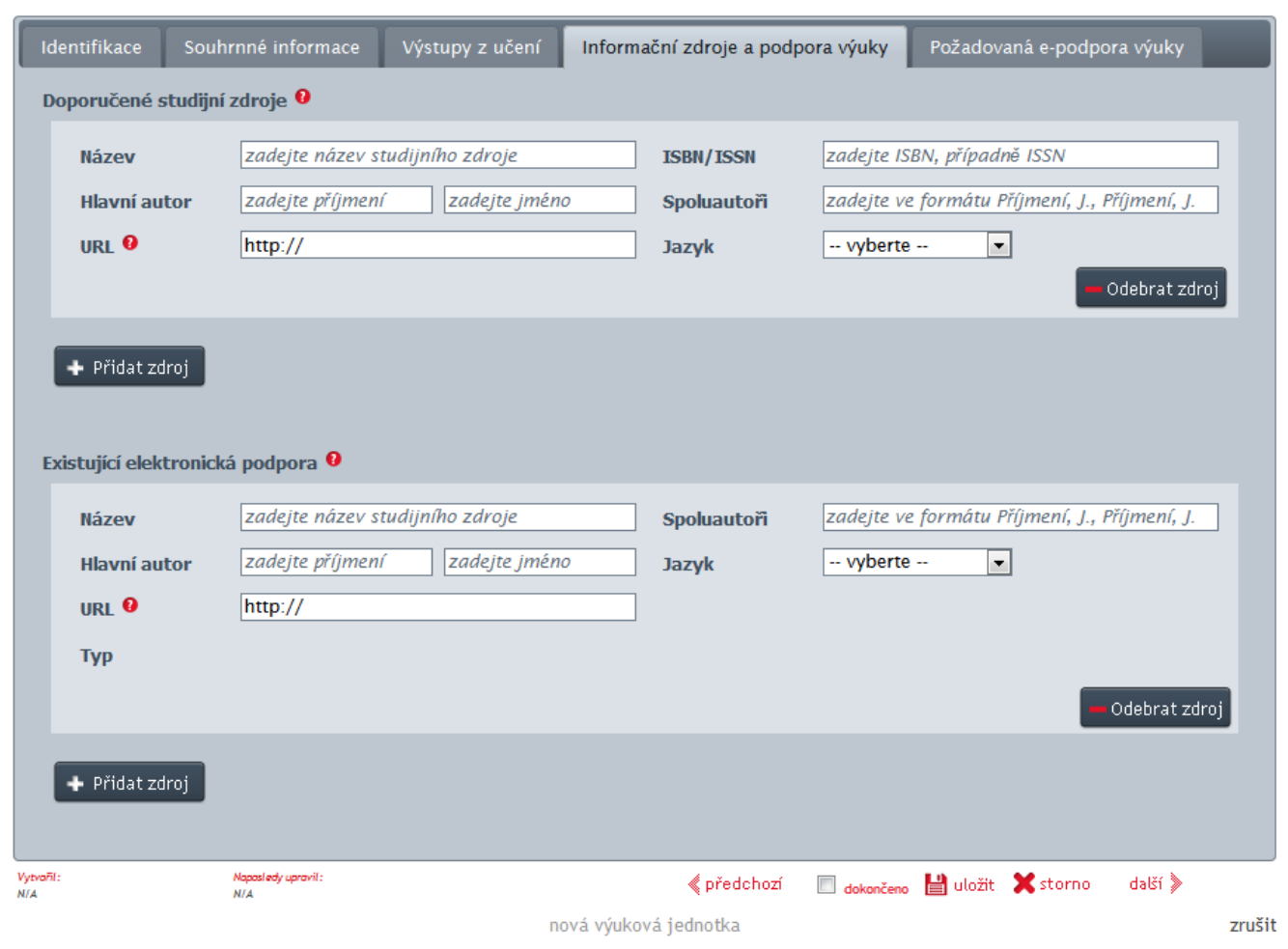

Na záložce INFORMAČNÍ ZDROJE zadejte v případě potřeby doporučenou literaturu a elektronickou podporu.

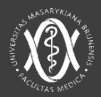

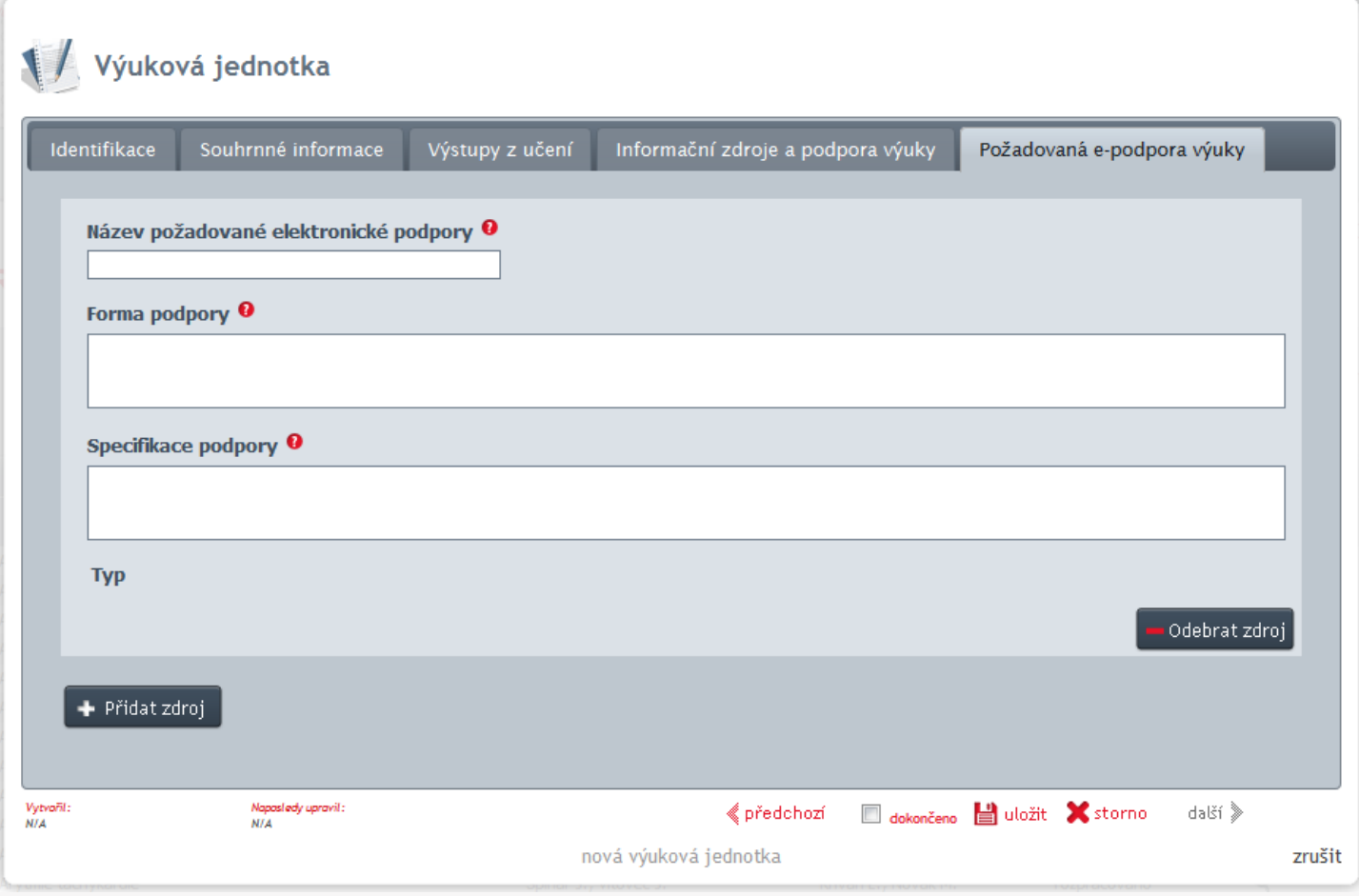

Na záložce POŽADOVANÁ PODPORA zadejte v případě potřeby požadavky pro inovaci Vaší výuky.

![](_page_26_Picture_1.jpeg)

![](_page_26_Picture_22.jpeg)

Jakmile bude celá výuková jednotka vyplněna, zatrhněte stav dokončeno v zápatí a uložte. Případně doplňte povinné položky, na které Vás systém upozorní.

![](_page_27_Picture_0.jpeg)

# **V PŘÍPADĚ DOTAZŮ …**

Martin Komenda Tel.: **+420 725 174 940** Tel.: +420 549 494 469 E-mail: **[komenda@iba.muni.cz](mailto:komenda@iba.muni.cz)** 

 $\circ \; \sqcup \; \circ \; \sqcup \; \circ$ OOOOO  $\circ \; \sqcup \; \circ \; \sqcup \; \circ$ OODOO

 $\begin{array}{c|c} \square & \bigcirc & \square & \bigcirc & \square \end{array}$  $\circ \; \sqcup \; \circ \; \sqcup \; \circ$ **OODOO**  $\circ \; \square \; \circ \; \square \; \circ$  $\begin{array}{c} \square \ \circ \ \square \ \circ \ \square \end{array}$  $\circ \; \sqcup \; \circ \; \sqcup \; \circ$ **OOOOO**  $\begin{array}{ccccccccccccc} \circ & \Box & \circ & \Box & \circ \end{array}$  $\begin{array}{cccccccccccccc} \Box & \Diamond & \Box & \Diamond & \Box \end{array}$  $\circ \; \sqcup \; \circ \; \sqcup \; \circ$ OODOO  $\circ \; \sqcup \; \circ \; \sqcup \; \circ$ **OOOOO**  $\circ \; \sqcup \; \circ \; \sqcup \; \circ$  $\begin{array}{c} \square \ \circ \ \square \ \circ \ \square \end{array}$  $\circ \; \sqcup \; \circ \; \sqcup \; \circ$ OODOO  $\circ \; \sqcup \; \circ \; \sqcup \; \circ$ OOOOO  $\circ \; \sqcup \; \circ \; \sqcup \; \circ$ OODOO  $\begin{array}{ccccccccccccc} \circ & \Box & \circ & \Box & \circ & \end{array}$ OOOOO  $\circ \; \sqcup \; \circ \; \sqcup \; \circ$ **OODOO**  $\circ \; \sqcup \; \circ \; \sqcup \; \circ$ **OODOO**  $\circ \; \sqcup \; \circ \; \sqcup \; \circ$  $\begin{array}{c} \square \ \circ \ \square \ \circ \ \square \end{array}$  $\circ \square \circ \square \circ \square$ OOOOO  $\circ \; \sqcup \; \circ \; \sqcup \; \circ$  $\begin{array}{c} \square \ \circ \ \square \ \circ \ \square \end{array}$  $\circ \; \sqcup \; \circ \; \sqcup \; \circ$ OODOO  $\circ\;\square\;\circ\;\square\;\circ$ OOOOO  $\circ \; \sqcup \; \circ \; \sqcup \; \circ$ **OOOOO**  $\circ \; \sqcup \; \circ \; \sqcup \; \circ$ **OODOO**  $\circ \; \sqcup \; \circ \; \sqcup \; \circ$  $\begin{array}{c} \square \ \circ \ \square \ \circ \ \square \end{array}$  $\circ \; \sqcup \; \circ \; \sqcup \; \circ$  $\begin{array}{c} \square \ \circ \ \square \ \circ \ \square \end{array}$  $\circ$ OOOOO  $\circ\;\square\;\circ\;\square\;\circ$ OOOOO

*Preferujte prosím telefonický kontakt, urychlíme tak vyřešení případných nejasností.*